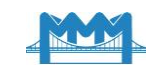

#### **УДК 519**

# **ОБЗОР ФУНКЦИЙ WOLFRAM MATHEMATICA, РЕАЛИЗУЮЩИХ СЕГМЕНТАЦИЮ ИЗОБРАЖЕНИЙ**

### **Гундина М.А.<sup>1</sup>**

<sup>1</sup>*Белорусский национальный технический университет*

**Аннотация**: В данной работе рассматриваются возможности сегментации изображений с помощью компьютерной системы *Wolfram Mathematica*. Эта система позволяет осуществить распознавание образов, описать и выделить детали, сделать морфологический анализ изображения. В *Wolfram Mathematica* представлены широкие возможности базовой обработки изображения, бинаризации, фильтрации, сжатия и определения областей интереса. Выделен класс функций, реализующих пороговую обработку. Он позволяет увеличить контрастность снимков, полученных промышленным оборудованием.

В зарубежной и отечественной литературе приводится большой класс алгоритмов обработки цифровых изображений, который может быть применен для решения задач производства, описаны основные направления обработки и анализа изображений, включая основы теории восприятия и регистрации видеоинформации, методы фильтрации, улучшения, восстановления и сжатия черно-белых и цветных изображений.

В работе рассматривается класс функций, реализующий сегментацию изображения. Сегментация делит изображение на его составные части и объекты. Например, при осуществлении автоматического контроля при сборке узлов радиоэлектронной аппаратуры важно уметь выявлять определенные дефекты изготавливаемых приборов, таких как отсутствие компонентов или наличие разрывов контактных дорожек на плате.

Приведенные в статье примеры иллюстрируют два подхода к сегментации изображений, которые основаны на двух базовых свойствах яркости изображения: разрывности и однородности. В примере с нахождением контактных площадок осуществляет разделение изображения на области, однородные в смысле определенных, заранее заданных правил. В примере с профилем изображения сегментация осуществляется исходя из резких перепадов значений яркости, которые происходят на границах объектов.

В системе *Mathematica* представлен широкий набор возможностей для анализа и обработки изображений, используя оптимизированные алгоритмы. Рассмотренные функции позволяют пользователю решать реальные задачи и создавать приложения обработки изображений, в том числе классификацию изображений, выделения признаков, восстановление и многое другое. В работе описываются примеры сегментации изображений, полученных<br>промышленным оборудованием, приводятся стандартные детекторы изображений. промышленным оборудованием, приводятся стандартные детекторы изображений. Осуществлен обзор функций, предназначенных для первичной обработки изображений; функций, предназначенных для дискретизации изображений; функций, предназначенных для сегментации. Отдельно описаны функции, предназначенные для компонентного анализа.

**Ключові слова:** сегментация, *Mathematica*, детектор, обработка изображения.

# **OVERVIEW OF WOLFRAM MATHEMATICA FUNCTIONS IMPLEMENTING IMAGE SEGMENTATION**

#### **M. Hundzina<sup>1</sup>**

<sup>1</sup>*Belarusian National Technical University*

**Abstract:** This paper discusses the possibilities of image segmentation, using the computer system *Wolfram Mathematica*. This system allows pattern recognition, describe and present details, and morphological image analysis. *Wolfram Mathematica* provides extensive basic image processing, binarization, filtering, compression, and areas of interest. A class of functions that implement

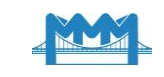

threshold processing is highlighted. It allows us to increase the contrast of images obtained by industrial equipment.

Foreign and domestic literature provides a large class of digital image processing algorithms that can be used to solve production problems, describes the main directions of image processing and analysis, including the basics of the theory of perception and recording of video information, methods of filtering, improving, restoring and compressing black and white and color images.

The paper considers a class of functions that implements image segmentation. Segmentation divides the image into its component parts and objects. For example, when performing automatic control during the assembly of components of electronic equipment, it is important to be able to identify certain defects in the manufactured devices, such as the absence of components or the presence of breaks in the contact tracks on the board.

The examples presented in the paper illustrate two approaches to image segmentation, which are based on two basic properties of image brightness: discontinuity and uniformity. In the example of finding contact pads, the image is divided into areas that are homogeneous in the sense of certain predefined rules. In the example with the image profile, segmentation is carried out on the basis of sharp changes in brightness values that occur at the boundaries of objects.

*Mathematica* provides a wide range of capabilities for analyzing and processing images using optimized algorithms. The functions considered allow the user to solve real problems and create image processing applications, including image classification, feature extraction, recovery, and much more. Examples of segmentation of images obtained by industrial equipment are described, standard image detectors are given. The paper provides an overview of the functions intended for primary image processing; functions for image sampling; functions designed for segmentation. The functions intended for component analysis are described separately.

**Keywords:** segmentation, *Mathematica*, detector, image processing.

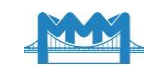

### **1 ВВЕДЕНИЕ**

Методы обработки изображений применяются в промышленности, физике, механике, медицине. Они применяются при управлении технологическими процессами, автоматизации обнаружения и распознавании объектов различной природы (изображения, получаемые атомно-силовыми и электронными микроскопами, рентгеновскими аппаратами, томографами и т.д.).

# **2 АНАЛИЗ ЛИТЕРАТУРНЫХ ИСТОЧНИКОВ И ПОСТАНОВКА ЗАДАЧИ**

Качественный контроль продукции выполняется автоматическими методами анализа изображения [1]. При обработке изображений решается обширный круг задач, таких как улучшение качества изображений; измерение числовых характеристик; распознавание некоторых частей, сжатие изображений и др.

Современные устройства формирования изображений позволяют решать комплекс технических и научных задач [2−4], требующих синтеза и анализа методов обработки, бинаризации, классификации изображений.

Развитие микроэлектроники позволяет повысить сложность применяемых алгоритмов для решения прикладных задач. В зарубежной и отечественной литературе [5−7] приводится большой класс алгоритмов обработки цифровых изображений, который может быть применен для решения задач производства, приводится набор вопросов сегментации, распознавания образов, описания и представления деталей, морфологического анализа изображения [6−7]. Однако они предназначены для решения научных задач. В то же время, существует необходимость в разработке алгоритмов, которые можно использовать в условиях производства и таких алгоритмов, которые будут интересны и полезны современным инженерам.

#### **3 ЦЕЛИ И ЗАДАЧИ ИССЛЕДОВАНИЯ**

В данной работе описывается обзор возможностей системы *Wolfram Mathematica*, позволяющих осуществить сегментацию изображений. Описаны разработанные алгоритмы построения профиля и определения контактных площадок для снимков, полученных промышленным оборудованием.

# **4 РЕЗУЛЬТАТЫ ИССЛЕДОВАНИЯ**

**Примеры сегментации изображений, полученных промышленным оборудованием.** Известно, что сегментация делит изображение на его составные части и объекты. Например, при осуществлении автоматического контроля при сборке узлов аппаратуры важно уметь выявлять определенные дефекты или отсутствие компонентов, наличие разрывов контактных дорожек на плате.

В качестве примера можно привести алгоритм определения контуров контактных площадок полупроводникового кристалла. Реализация разработанного алгоритма в системе *Mathematica* выглядит следующим образом:

*xmaps=Table[f = ImagePerspectiveTransformation["Маска", RotationMatrix[A]];ImageCorrelate[«Адрес изображения», f, CosineDistance], {a,Range[«Диапазон»}]; HighlightImage[«Адрес изображения», Dilation[Fols[ImageAdd,ColorNegate@Binarize[#, «Порог»&/@xmaps], BoxMatrix[«Размер маски»]]]*.

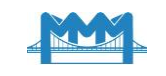

Здесь были использованы встроенные функции как:

Binarize - функция, позволяющая создать бинарное изображение, которая заменяет все значения пикселей на нули или единицы.

ColorNegate - функция, дающее негативное изображения, в котором все цвета противоположные относительно цветов исходного изображения;

ImageAdd - функция, позволяющая добавить заданное значение в каждый канал яркости исходного изображения;

Dilation - функция, которое осуществляет морфологическую дилатацию изображения по отношению к структурному элементу;

 $\ddot{H}$ ighlightImage - функция, выделяющая специфические области интереса в изображении;

ImagePerspectiveTransformation - функция, которая применяет линейное преобразование к каждому пикселю изображения;

ImageCorralate - функция, определяющая корреляцию изображения.

На рис. 1 приведен снимок полупроводникового кристалла, выделены цветом контактные площадки, не содержащие видимых дефектов.

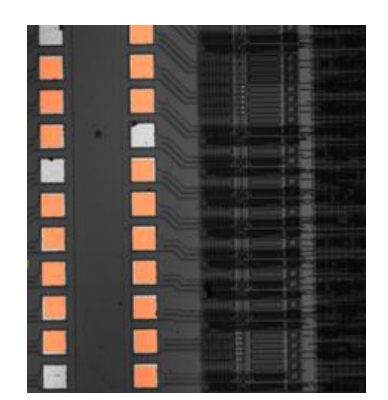

Рис. 1. Обработанный снимок полупроводникового кристалла

Еще одним примером определения контуров объекта является анализ профиля, построенного по изображению.

Профиль части изображения позволяет найти области наибольшей яркости, что далее применяется при нахождении контуров изображения в заданном направлении.

Рассмотрим особенности реализации разработанного алгоритма. Создаем блок операций, позволяющий выделять концы отрезка на исходном изображении и тем самым определять путь, вдоль которого будет стоиться профиль. В переменной pt будем хранить координаты этих точек, в переменной *t* хранится исходное изображение:

 $t1 = Block[\{pt=\{\}, EventHandler[\{LocationPane[Dynamic[pt]], Dynamic[pt]\},$ 

{"MouseClcked":->AppendTo[pt,MousePositoin["Graphics"]]}]].

Координаты отрезков, формирующих путь, задаются щелчком левой клавиши мыши на изображении. После этого округляем значения координат, т.к. номера пикселей являются целыми числами: s=Round/@pt.

На рис. 2 представлено исходное изображение и построенный профиль.

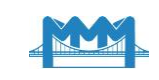

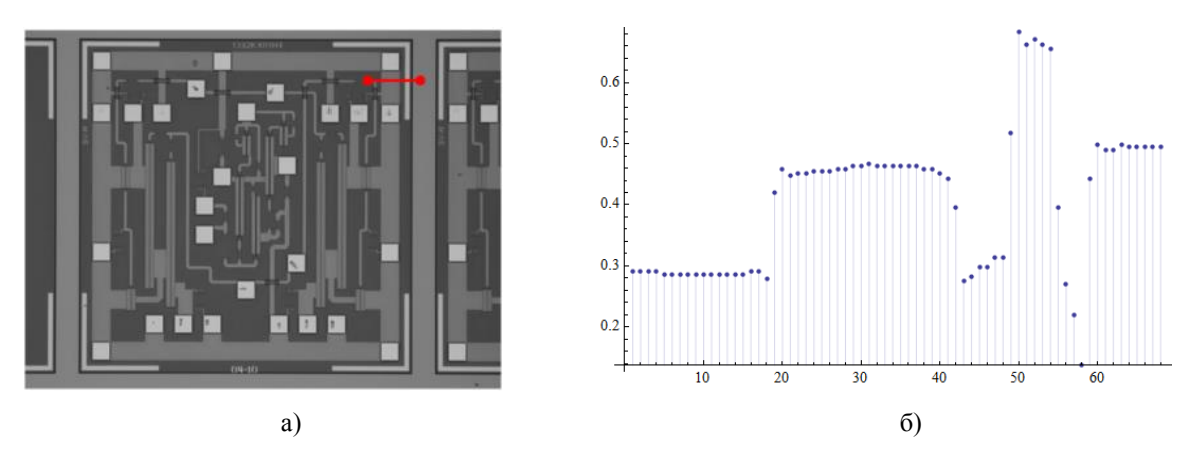

Рис. 2. а) исходное изображение с выбранным путем; б) профиль заданной части изображения

Отображаем исходное изображение с помощью следующего набора команд:  $Show[t, Graphics]/Points[ze/Large], Red, Thick, Point[s], Line[s]]];$  $Round[Inf[s]]$ , где пользовательская функция *lnf* вычисляет длину отрезка.

Создаем цикл по отрезку пути и формируем массив яркости пикселей:

 $list=\{\}\$ : For  $[i=0,i=\text{IntegerPart}[\text{Inf}[s], i++, list=\text{AppendTo}[\text{list},\text{ImageData}[t]]$  $[|InterPart[(s][1,2]+i(s][2,2)]-s[[1,2]])/ln[f(s]]],$  $IntegerPart[(s/[1,1]+i(s/[2,1]]-s/[1,1])/Inf[s])[1].$ 

Данная последовательность действий позволяет интерактивно задать путь, вдоль которого вычисляется профиль. Количество точек профиля определяется исходя из длины пути. Для полутоновых изображений на выходе имеем одномерный массив, в который помещаются значения яркости.

Приведенные примеры иллюстрируют два подхода к сегментации изображений. которые основаны на двух базовых свойствах яркости изображения: разрывности и однородности. В примере с нахождением контактных площадок осуществляет разделение изображения на области, однородные в смысле определенных, заранее заданных правил. В примере с профилем изображения сегментация осуществляется исходя из резких перепадов значений яркости, которые происходят на границах объектов.

Стандартные детекторы изображений. Стандартные подходы к обнаружению перепадов яркости. Пусть величина R задается выражением:

$$
R = \sum_{i=1}^{9} w_i z_i , \qquad (1)
$$

где  $z_i$  – это значение яркости пикселя, соответствующего коэффициенту маски  $w_i$ .

Так, например, для обнаружения точек матрица w, представлена на рис. 3.

| x |  |  |  |
|---|--|--|--|
|   |  |  |  |

Рис. 3. Маска для обнаружения точек

Свертка пикселей изображения с помощью этой маски осуществляется с помощью следующей команды: *{f, ImageConvolve[f,mat1]}* (рис. 4).

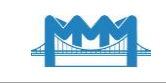

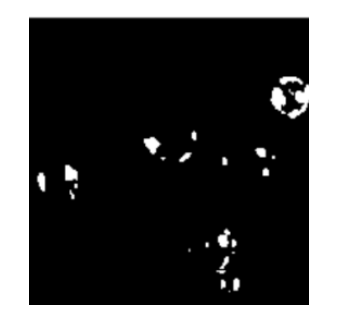

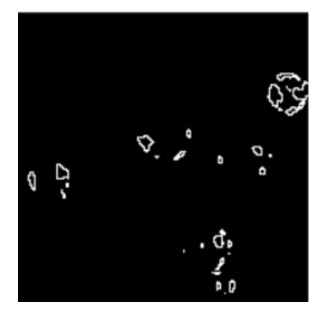

Рис. 4. Изображение лазерного разрушения и изображение, свернутое маской для обнаружения точек

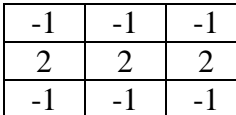

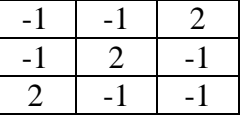

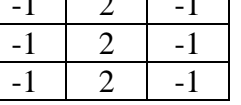

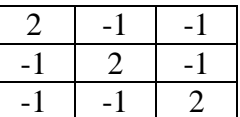

Рис. 5. Маска для обнаружения линий

Команда, выводящая на экран исходное изображение, а также модифицированные, выглядит следующим образом (рис. 6): *{f,ImageConvolve}f,maska1}//ColorNegate,* ImageConvolve[f,maska2]//ColorNegate,ImageConvolve[f,maska4]//ColorNegate}.

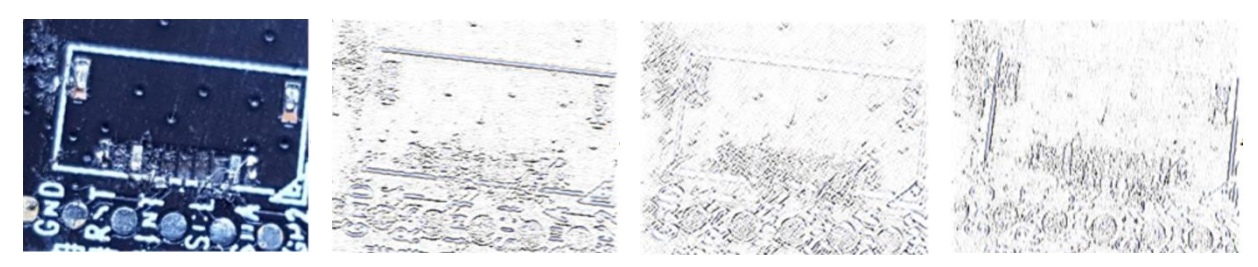

Рис. 6. Обнаружение линий на снимке материнской платы

Одним из наиболее распространенных применений линейной фильтрации в обработке изображений является приближенное представление дискретных производных и, следовательно, обнаружение контуров. Хорошо известные методы Прюитт, Собеля (рис. 7) и Канни, по существу, основанные на вычислении двух ортогональных производных в каждой точке изображения и абсолютной величины градиента.

| $\overline{a}$ | $\sim$ | $\sim$ 1 |  |  |
|----------------|--------|----------|--|--|
|                |        |          |  |  |
|                |        |          |  |  |

Рис. 7. Детектор Собела

В этом случае величина  $R$  задается выражением

$$
R = \left(\sum_{i=1}^{9} (w_{1i}z_i)^2 + \sum_{i=1}^{9} (w_{2i}z_i)^2\right)^{1/2},\tag{2}
$$

где  $w_{1i}$ ,  $w_{2i}$  – это значения масок, представленных на рис. 7.

Детектор Собела реализуется следующей командой:

 ${t, EdgeDetect[t, Method->"Sobel"]}$ 

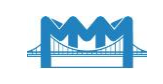

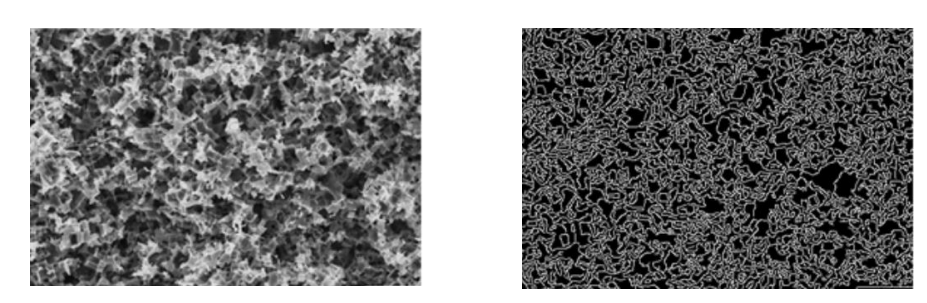

**Рис. 8**. Результат применения детектора Собела к снимку поверхности металла после обработки

Для изображения с мелкими деталями, такого как рис. 8, различия изображений, полученных детектором Собела и Канни, незначительные.

Добавим пороговое значение, как второй аргумент функции *EdgeDetect*.

Результаты применения описанных детекторов представлены на рис. 9. При обработке установлены одинаковое пороговое значения для полученных изображений.

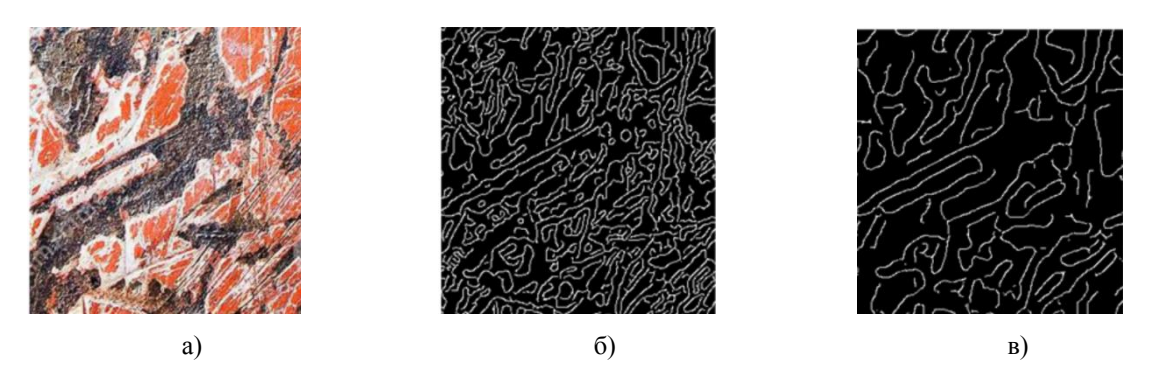

**Рис. 9.** а) Снимок поцарапанной поверхности металла; б) изображение, обработанное детектором Собела; в) изображение, обработанное детектором Канни

**Обзор функций, предназначенных для первичной обработки изображений.** Предварительная обработка используется при получении информации с прибора и преследует целью снижение уровня помех изображения, возникших в результате дискретизации и квантования, а также подавления внешних шумов. Чаще всего для этого применяются операции усреднения и выравнивания гистограмм.

*ColorQuantize* – функция, реализующая квантование цвета. Квантование понимается как уменьшения количества цветов, используемых для представления изображения. Результат действия команд *ColorQuantize[Image1];ImageHistogram[%, Apperance->"Separated"]* представлен на рис. 10.

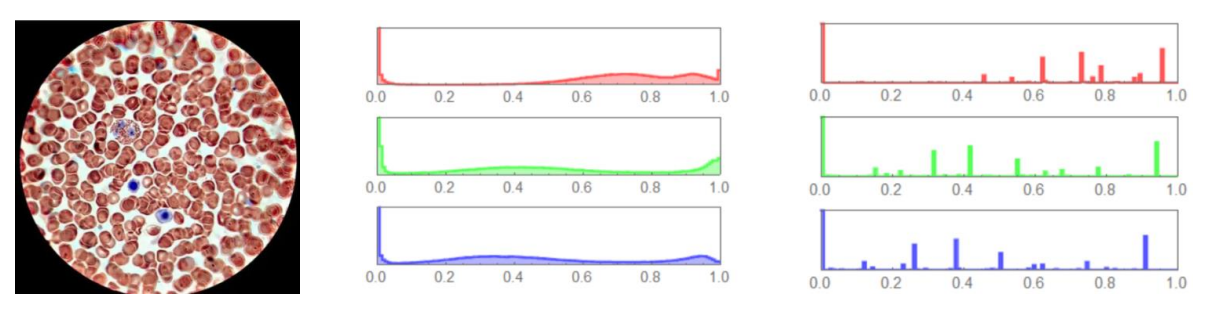

**Рис. 10**. Снимок крови, полученный с помощью микроскопа, гистограмма изображения до обработки и после квантования

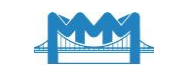

 $Filling Transform$  – преобразование, которое каждой окрестности пикселей ставит в соответствие наибольшее значение в окрестности, так самым заполняя минимумы, осуществляя преобразование заливки минимумов (рис. 11).

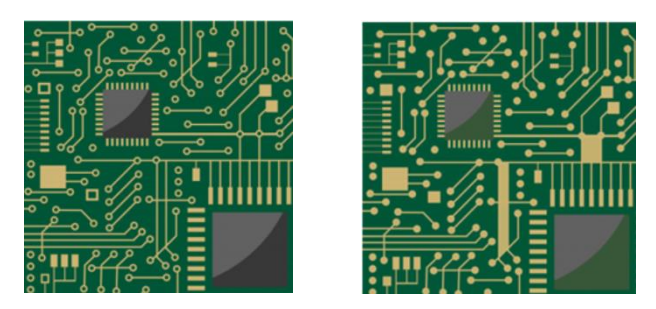

Рис. 11. Снимок части микросхемы

Функция GradientFilter дает величину градиента данных, вычисленных с использованием дискретных производных радиуса г выборки. Эта функция обычно используется для обнаружения областей быстрого изменения сигналов и изображений (рис. 12).

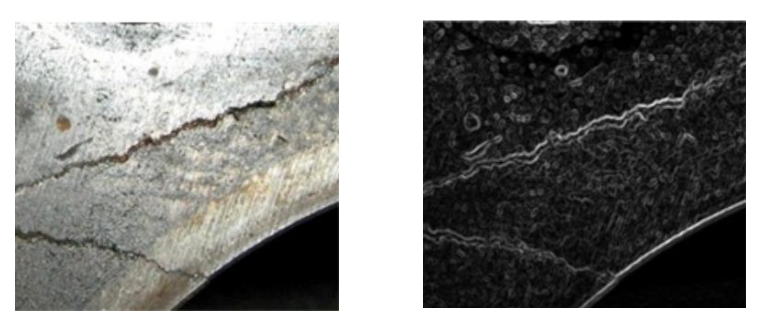

Рис. 12. Снимок трещины в блоке цилиндров, обработанное с помощью градиентного фильтра изображение

RangeFilter фильтрует данные, заменяя каждое значение яркости пикселя разностью максимума и минимума значений яркости в его окрестности (рис. 13).

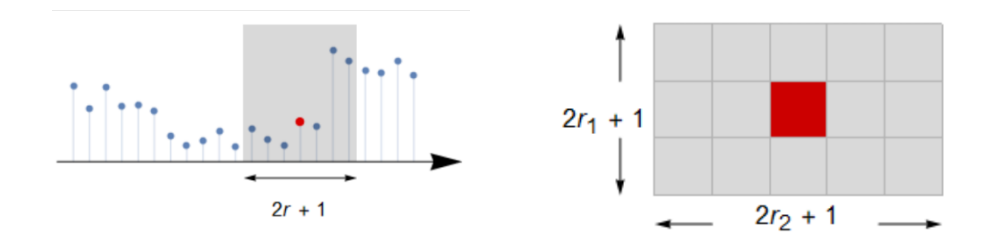

Рис. 13. Окрестность пикселя для одномерного и двумерного случаев

Функция FindThreshold находит глобальное пороговое значение, которое разделяет значения интенсивности пикселей изображения на два группы: значения, которые меньше и которые не меньше порогового значения. Тогда, в свою очередь, функция *Threshold* заменяет значения яркостей пикселя в зависимости от порогового значения  $\delta$ Данная функция может быть записана с двумя аргументами, первым из которых является исходное изображение, вторым аргументом является список  $\{t, \delta\}$ , где спецификатор *t* может принимать следующие значения: "Hard", "Soft", "Firm", "PiecewiseGarrote", "SmoothGarrote", "Hyperbola" и другие.

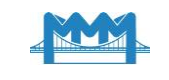

Пусть *x* – яркость некоторого пикселя полутонового изображения, тогда в результате применения пороговой обработки значение яркости *X* этого пикселя будет следующее:

при  $t = "Hard"$  значение яркости пикселя (рис. 14):

$$
X = \begin{cases} 0 & |x| \le \delta \\ x & |x| > \delta \end{cases}
$$
 (3)

при  $t =$  "Soft":

$$
X = \begin{cases} 0 & |x| \le \delta \\ \text{sgn}(x)(|x| - \delta) & |x| > \delta \end{cases}
$$
 (4)

при  $t = "Firm"$ :

$$
X = \begin{cases} 0, & |x| \le \delta - \delta pr \\ \frac{\operatorname{sgn}(x)(\delta + \delta r - \delta pr)(|x| - \delta + \delta pr)}{\delta r}, & \delta - \delta pr < |x| \le \delta - \delta pr + \delta r, \\ x, & |x| > \delta - \delta pr + \delta r \end{cases}
$$
(5)

при *t* = "PiecewiseGarrote":

$$
X = \begin{cases} 0 & |x| \le \delta \\ x - \frac{\delta^2}{x} & |x| > \delta \end{cases}
$$
 (6)

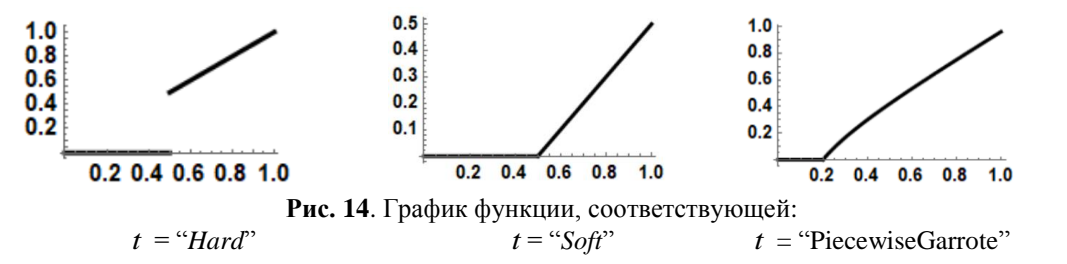

при *t* = "SmoothGarrote":

$$
X = \frac{x^{2n+1}}{x^{2n} + \delta^{2n}},\tag{7}
$$

при  $t = "Hyperbola"$ :

$$
X = \begin{cases} 0 & |x| \le \delta \\ \text{sgn}(x)\sqrt{x^2 - \delta^2} & |x| > \delta \end{cases}
$$
 (8)

Функция *ImageClip* обрезает все значения каналов изображения, обеспечивая нахождение их значений в некотором диапазоне.

**Обзор функций, предназначенных для дискретизации изображений.** Перед пороговой фильтрацией цветные изображения преобразуются в полутоновые изображения. Если пороговое значение не задано, то оптимальное значение вычисляется с помощью одного из нескольких известных подходов.

Одной из разновидностей сегментации изображений является бинаризация. Она представляет собой преобразование цветного изображения в бинарное изображение. В простейшей форме бинаризация, называемая также пороговой фильтрацией, является

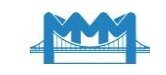

поточечной операцией, которая присваивает каждому пикселю изображения значение 0 или 1, основываясь на сравнении с некоторым глобальным пороговым значением  $\delta$ .

Пороговая фильтрация является весьма эффективным предварительным этапом обработки, поскольку здесь происходит значительное сокращение объема хранимых данных, к тому же, результирующие бинарные изображения куда проще анализировать. Бинарные изображения позволяют использовать мошные морфологические операторы для анализа формы изображения и структурного анализа его содержимого. В системе Mathematica для создания бинарного изображения используется функция Binarize.

Функция MorphologicalBinarize создает бинарное изображение, заменяя в исходном изображении все значения яркости выше верхнего порога на значение 1, автоматически выбирая подходящее значение для нижнего порога. Такая функция работает как с 2D, так и с 3D изображениями. Она преобразует многоканальные и цветные изображения в полутоновые изображения, затем создает изображение, в котором каждый пиксель имеет значение 0 или 1. Результат выполнения команды {Image1, MorphologicalBinarize  $\{Image1, \{0.55, 0.8\}\}$  представлен на рис. 15.

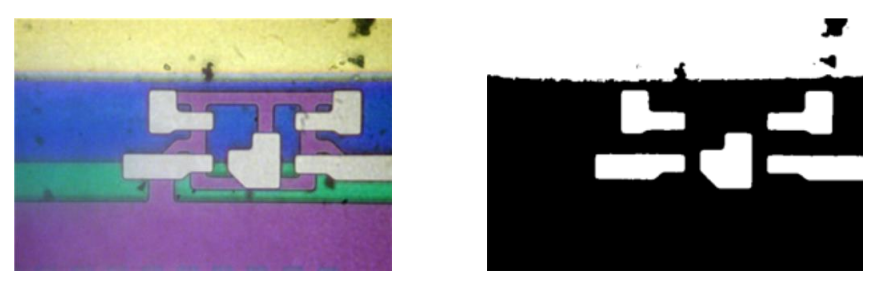

Рис. 15. Снимок поверхности телефона, обработанный снимок с помощью морфологической бинаризации

В свою очередь, локальная адаптивная бинаризация определяет пороги бинаризации локально и обычно используется для сегментирования переднего плана изображения с неоднородным освещением или фоном. Для реализации такого типа бинаризации используется функция LocalAdaptiveBinarize. Она создает бинарное изображение, заменяя значения пикселей исходного изображения выше среднего на 1 для окрестности заданного размера, а остальные значения заменяет на 0.

Для создания бинарного изображения, которое будет включать в себя пиксели переднего плана и связанные с ним области, находящиеся от него на определенном расстоянии, используется функция RegionBinarize (рис. 16), которая используется для бинарной сегментации.

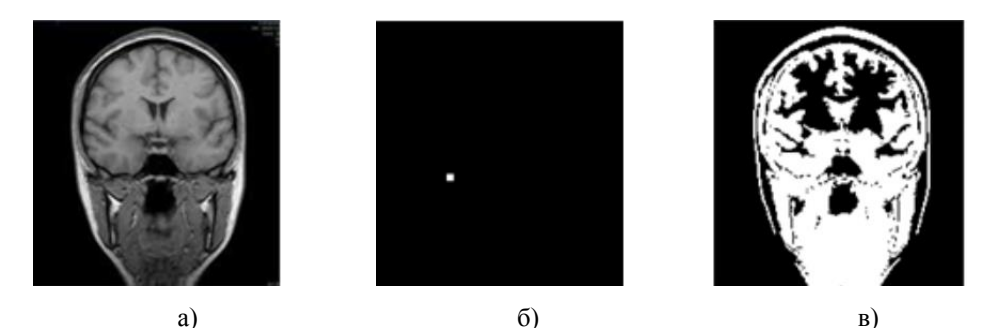

Рис. 16. а) исходный снимок; б) область интереса; в) результат применения функции RegionBinarize

Функция ChanVeseBinarize реализует итеративный метод активного контура для достижения двухуровневой сегментации изображения. В этом случае под активным

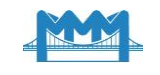

конкуром понимается изменяемый контур, который состоит из набора точек в двумерном пространстве  $V = \{v_1, ..., v_n\}$ , где  $v_i = \{x_i, y_i\}$ ,  $i = \{1, ..., n\}$  [8].

Каждая точка такого контура итеративно подходит к границе объекта, решая задачу минимизации критерия. Для каждой точки, близкой к вершине  $v_i$  считается значение величины  $E_i$  по следующей формуле:

$$
E_i = aE_{int}(v_i) + bE_{ext}(v_i),
$$
\n<sup>(9)</sup>

где  $E_{int}(v_i)$  – энергетическая составляющая, зависящая от формы контура,  $E_{ext}(v_i)$  – энергетическая составляющая от свойств изображения, таких как градиент, числа а и  $b$  – это весовые коэффициенты, обеспечивающие вклад каждой из энергий в общее уравнение критерия.

Функция ChanVeseBinarize находит двухуровневую сегментацию изображения путем вычисления оптимальных контуров вокруг областей постоянной интенсивности в изображении.

Следует отметить, что каждый из этих алгоритмов качественно решает задачу только для определённого класса изображений, поэтому автоматизированный анализ нового класса изображений диктует необходимость разработки новых и модернизации существующих алгоритмов сегментации.

Обзор функций, предназначенных для сегментации. Для нахождения идентичных компонентов на изображении используется функция ArrayComponents. Данная функция возвращает матрицу меток, в которой идентичные элементы представлены последовательными неотрицательных целых чисел.

Функция MorphologicalComponents позволяет найти морфологически связанные компоненты. Она возвращает массив, в котором каждый пиксель изображения заменяется целочисленным индексом, представляющим связанный компонент переднего плана, в котором располагается пиксель. Пример действия этой функции на матрицу представлены на рис. 17.

Рис. 17. Исходный массив, результат применения функции MorphologicalComponents

Для обработки изображений широко используется кластеризация. Кластерный анализ предполагает разбиение заданной выборки объектов на подмножества, называемые кластерами, так, чтобы каждый кластер состоял из схожих объектов, а объекты разных кластеров существенно отличались. Кластерный анализ - это многомерная статистическая процедура, выполняющая сбор данных, содержащих информацию о выборке объектов, и затем упорядочивающая объекты в сравнительно однородные группы. Кластер - группа элементов, характеризуемых общим свойством, главная цель кластерного анализа - нахождение групп схожих объектов в выборке. Исходными значениями в простейшем способе для кластеризации являются координаты пикселя  $(x, y)$ , в более сложных случаях, например для полутоновых изображений, используется трехмерный вектор  $(x, y, I(x, y))$ , где  $I(x, y)$  - градации серого и пятимерный вектор (RGB). Функция ClusteringComponents позволяет реализовать сегментацию на основе кластерного анализа. В результате выполнения функции выдается массив значений, в котором каждый элемент заменяется целочисленным индексом, представляющим кластер, в котором находится элемент.

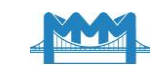

Еще одним из наиболее распространѐнных алгоритмов сегментации в области обработки медицинских [9, 10] и материаловедческих [11] изображений является алгоритм водораздела, основанный на представлении полутонового изображения в виде рельефа, который заполняется водой, где водоразделами будут линии, разделяющие области воды разных бассейнов. Функция *WatershedComponents* позволяет осуществить преобразование водораздела изображения, возвращая результат в виде массива, в котором положительные целые числа обозначают водосборные бассейны. Данную функцию можно применять для обработки бинарных, полутоновых и многоканальных изображений.

Одним из наиболее перспективных подходов обработки изображений является подход, реализующий концепцию клеточных автоматов [12]. Эта концепция с учетом дальнейшего развития нейронных клеточных автоматов, придает алгоритму обработки элементы искусственного интеллекта и позволит в будущем повысить надежность распознавания. При использовании клеточного автомата для обработки изображений устанавливается взаимнооднозначное соответствие между пикселями изображения и процессорными элементами клеточного автомата. Функционирование клеточного автомата включает три шага: определение состояния соседей и внутреннего состояния, использование этой информации как входной к внутреннему набору правил и выполнение некоторого действия. В системе *Mathematica* для сегментации изображения с использованием эволюции клеточных автоматов применяется функция *GrowCutComponents*. Она преобразует изображение с помощью клеточных автоматов, где эволюция автоматов приводит к сегментации изображения.

Функция *RemoveBackground* позволяет найти передний план изображения, возвращает изображение, фон которого прозрачен (рис. 18).

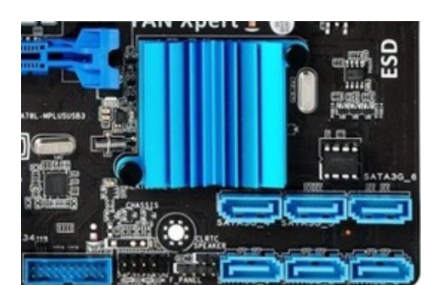

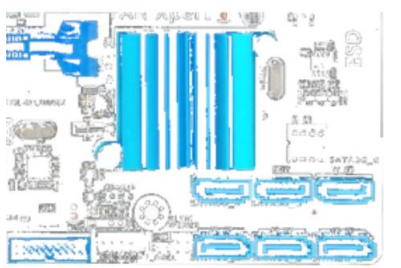

**Рис. 18.** Исходное изображение, результат применения функции *RemoveBackground*

Спецификация модели используется для указания переднего плана, который сохраняется на изображении, или фона, который удален с изображения.

**Функции, предназначенные для компонентного анализа**. Выбор компонентов используется для фильтрации нежелательных частей изображения, в том числе небольших, больших, соприкасающихся с границами или компонентов определенной формы. В системе *Mathematica* можно использовать функцию *ComponentMeasurements* для вычисления различных свойств компонентов изображения. Она вычисляет заданное свойство для компонентов изображения, обозначенных некоторой матрицей меток. Матрица меток здесь понимается как массив неотрицательных целых чисел, в котором каждое целое число представляет компонент, а значение 0 соответствует фону. Функция *SelectComponents* может быть использована для выбора компонентов изображения с конкретными желаемыми характеристиками. Выбор может выполняться по расположению компонентов, формам и свойствам интенсивности. Данная функция выбирает компоненты изображения, обозначенные матрицей меток, которые удовлетворяют некоторому критерию, оставшиеся значения яркости заменяются на значение 0. Функция *DeleteSmallComponents* заменяет небольшие связанные компонент

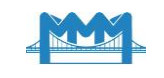

в бинарном изображении фоновыми пикселями. Функция *DeleteBorderComponents* заменяет связанные компоненты, соприкасающиеся с границей, в бинарном изображении с фоновыми пикселями. Функция *Colorize* позволяет покрасить каждый сегмент изображения в определенный цвет. Функция *HighlightImage* выделить область интереса.

# **5 ВЫВОДЫ**

В системе *Mathematica* представлен широкий набор возможностей для анализа и обработки изображений, используя оптимизированные алгоритмы. Рассмотренные функции позволяют пользователю решать реальные задачи и создавать приложения обработки изображений, в том числе классификацию изображений, выделения признаков, восстановление и многое другое.

#### **Література**

- 1. Blanchet G. Digital signal and image processing using Matlab / G. Blanchet, M. Charbit. // – London: ScienceEurope, 2001. – 764 p.
- 2. Breton V. The Healthgrid White Paper / V. Berton // Studies in Health Technology and Informatics. – 2005. – V. 112. – P. 249–318.
- 3. Мирошников М. М. Теоретические основы оптико-электронных приборов / М. М. Мирошников // – СПб.: «Лань», 2010. – 704с.
- 4. Gonzalez R. C. Digital Image Processing / R. C. Gonzalez, R. E. Woods // New Jersey: Prentice Hall, Upper Saddlr River, 2002. – 797p.
- 5. Bribiesca E. A chain code for representing 3-D curves / E. Bribiesca // Pattern Recog. 2000. – V. 33, no. 5. – P. 755–765.
- 6. Гонсалес Р. Цифровая обработка изображений в среде MATLAB / Р. Гонсалес, Р. Вудс, С. Эддинс // М.: Техносфера, 2006. – 616c.
- 7. Рудаков П. И. Обработка сигналов и изображений. MATLAB 5.х / П. И. Рудаков, И. В. Сафонов // М.: ДИАЛОГ-МИФИ, 2000. – 416c.
- 8. Петров В. О. Модификация алгоритма активных контуров для решения задачи интерактивной сегментации растровых изображений дефектов металлических отливок / В. О. Петров, О. О. Привалов // Современные проблемы науки и образования. – 2008. – №6. – С. 14–19.
- 9. Pham D. L. Current Methods in Medical Image Segmentation / D. L. Pham, C. Xu, J. L. Prince // Annual Review of Biomedical Engineering. – 2000. – V. 2, no. 1. – P. 315–337.
- 10. Sadykov S. S. Computer diagnosis of tumors in mammograms / S. S. Sadykov, Y. A. Bulanova, E. A. Zakharova // Computer Optics. – 2014. – V. 38, no. 1. – P. 131–138.
- 11. Waggoner J. 3D Materials Image Segmentation by 2D Propagation: A Graph-Cut Approach Considering Homomorphism / J. Waggoner, Y. Zhou, J. Simmons, M. D. Graef, S. Wang // IEEE Transactions on Image Processing. – 2013. – V. 22, no. 12. – P. 5282–5293.
- 12. Большаков А. А. Использование клеточных автоматов для обработки изображений минных полей / А. А. Большаков, Н. С. Булдаков // Вестник Саратовского государственного технического университета. – 2010. – Т. 4, № 2. – С. 120–124.

#### **References**

- 1. Blanchet, G., Charbit, М. (2001). Digital signal and image processing using Matlab. London: ScienceEurope, 764.
- 2. Breton, V. (2005). The Healthgrid White Paper. Studies in Health Technology and Informatics, 112, 249–318.

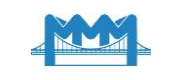

- 3. Miroshnikov, M. M. (2010). Teoreticheskie osnovy optiko-elektronnyh priborov. SPb.: Lan', 704.
- 4. Gonzalez, R. C., Woods, R. E. (2002). Digital Image Processing. New Jersey: Prentice Hall, Upper Saddlr River, 797.
- 5. Bribiesca, E. (2000). A chain code for representing 3-D curves. Pattern Recog, 33 (5), 755–765.
- 6. Gonsales, R., Vuds, R., Eddins, S. (2006). Cifrovaya obrabotka izobrazhenij v srede MATLAB. M.: Tekhnosfera, 616.
- 7. Rudakov, P. I., Safonov I. V. (2000). Obrabotka signalov i izobrazhenij. MATLAB 5.h. M.: DIALOG-MIFI, 416.
- 8. Petrov, V. O., Privalov, O. O. (2008). Modifikaciya algoritma aktivnyh konturov dlya resheniya zadachi interaktivnoj segmentacii rastrovyh izobrazhenij defektov metallicheskih otlivok. Sovremennye problemy nauki i obrazovaniya, 6, 14–19.
- 9. Pham, D. L., Xu, C., Prince, J. L. (2000). Current Methods in Medical Image Segmentation. Annual Review of Biomedical Engineering, 2 (1), 315–337.
- 10. Sadykov, S. S., Bulanova, Y. A., Zakharova, E. A. (2014). Computer diagnosis of tumors in mammograms. Computer Optics, 38 (1), 131–138.
- 11. Waggoner, J., Zhou Y., Simmons, J., Graef, M. D., Wang, S. (2013). 3D Materials Image Segmentation by 2D Propagation: A Graph-Cut Approach Considering Homomorphism. IEEE Transactions on Image Processing, 22 (12), 5282–5293.
- 12. Bol'shakov, A. A., Buldakov, N. S. (2010). Ispol'zovanie kletochnyh avtomatov dlya obrabotki izobrazhenij minnyh polej. Vestnik Saratovskogo gosudarstvennogo tekhnicheskogo universiteta, 4, 2, 120–124.

#### **Гундина Мария Анатольевна**

Белорусский национальный технический университет, к.ф.-м.н., доцент пр.Независимости, 65 Минск, Республика Беларусь 220013 maryanatolevna@mail.ru ORCID: 0000-0002-9385-9919

*Для посилань:*

Гундина М. А. Обзор функций wolfram mathematica, реализующих сегментацию изображений / М. А. Гундина // Механіка та математичні методи. – 2020. – Том 2, Вип. 1. – С. 89–102.

*For references:*

Hundzina, M., (2020). Overview of wolfram mathematica functions implementing image segmentation. Mechanics and Mathematical Methods, 2 (1), 89–102.